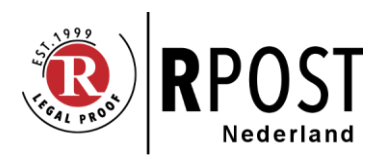

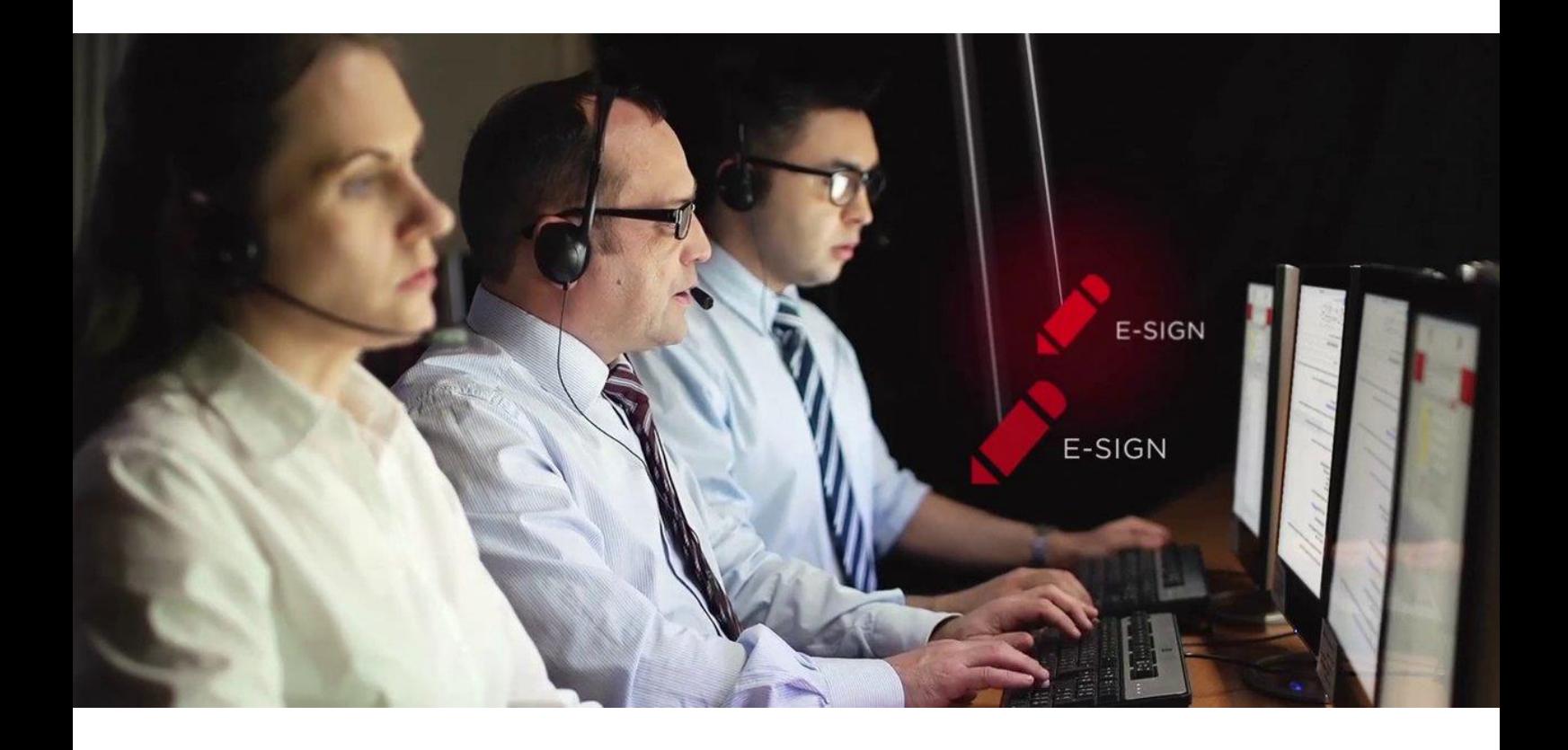

# Gebruik RTags

Hoe gebruikt u RTags bij RMail E-Sign (handmatig ondertekenen)

Barrabas BV – Waterhoen 8 – 1261 RV Blaricum – T +31 88 099 44 00 – IBAN NL43 RABO 0182 4492 97 – KVK 60721510

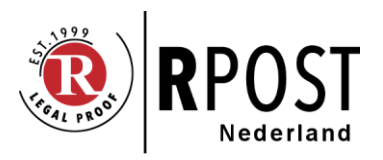

# Inhoud

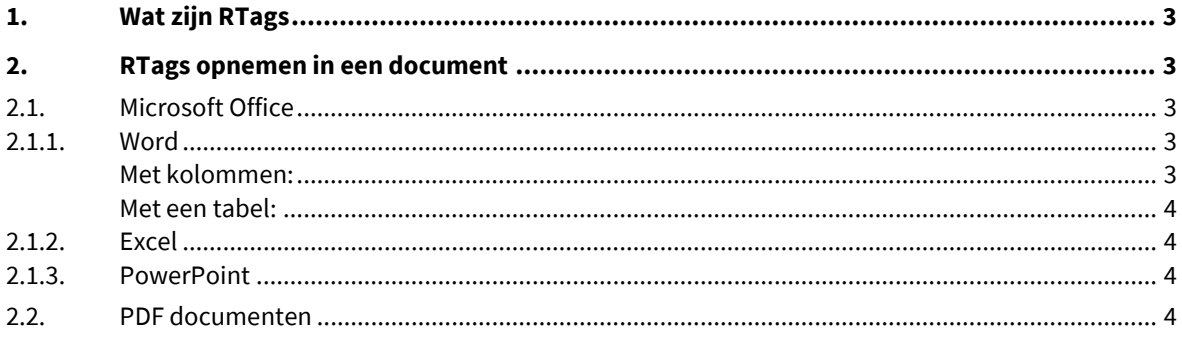

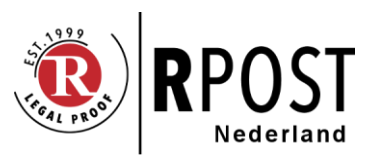

## <span id="page-2-0"></span>**1. Wat zijn RTags**

Een RTag is een merkteken in het contract welke door RMail E-Sign bij handmatig ondertekenen vervangen wordt. Door het gebruik van RTags wordt het ondertekenen van een document sterk vereenvoudigd en beter geschikt voor het ondertekenen op een smartphone of tablet.

De volgende RTags zijn beschikbaar:

- <<name×>> de naam van ondertekenaar x
- <<title×>> de functie (job title) van ondertekenaar x
- <<date×>> de datum waarop ondertekenaar x het document getekend heeft
- <<signature×>> de handtekening van ondertekenaar x

Gaat een document naar één persoon dan worden de RTags dus <<name1>>, <<title1>> etc.

Deze RTags worden door RMail vervangen door de gegevens welke, door de ondertekenaar, opgegeven zijn op het afsluitende scherm, waar ook de "Ik ga akkoord" knop te vinden is. Alleen de RTags welke zijn opgenomen in de overeenkomst worden gebruikt.

<span id="page-2-1"></span>Bij gebruik van RTags raadt RPost Nederland aan om de Annotatie optie uit te zetten. De ondertekenaar ziet de RTag niet bij het ondertekenen en zal geneigd zijn om zelf ook iets op deze plaats te zetten. Het gevolg is dubbele, en daarmee slecht leesbare, informatie op het getekende document.

## **2. RTags opnemen in een document**

<span id="page-2-2"></span>Bij het opnemen van RTags in een overeenkomst moet u voldoende ruime laten voor de opgegeven tekst.

## **2.1. Microsoft Office**

<span id="page-2-3"></span>RTags kunnen gebruikt worden in Word, Excel en PowerPoint bestanden.

#### **2.1.1. Word**

Bij het gebruik van RTags in een document moet u er voor zorgen dat er (op de regel) voldoende ruimte is voor de ingevulde informatie. Vooral namen kunnen lang zijn en veel ruimte in nemen. Bij het vervangen van een RTag wordt alle, door de ondertekenaar ingevulde, informatie toegevoegd.

Een goed resultaat voor meerdere handtekeningen geeft het gebruik van twee kolommen, al dan niet in een tabel. Zie de volgende voorbeelden:

#### <span id="page-2-4"></span>**Met kolommen:**

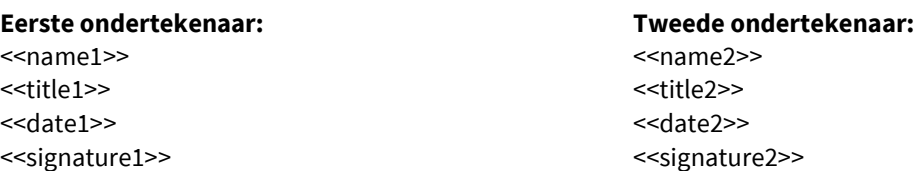

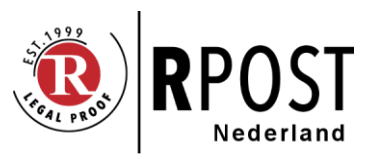

#### <span id="page-3-0"></span>**Met een tabel:**

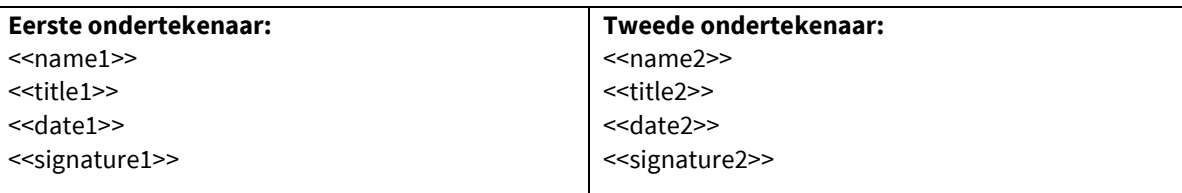

Bij het vervangen van een RTag wordt de opmaak (lettertype, formaat etc.) overgenomen, mits gebruik gemaakt wordt van een algemeen gangbaar lettertype.

#### <span id="page-3-1"></span>**2.1.2. Excel**

Ook bij het opnemen van RTags in een Excel sheet moet u voldoende ruimte laten voor de tekst die uit eindelijk de RTag gaat vervangen. De cel met de RTag moet derhalve voldoende groot zijn.

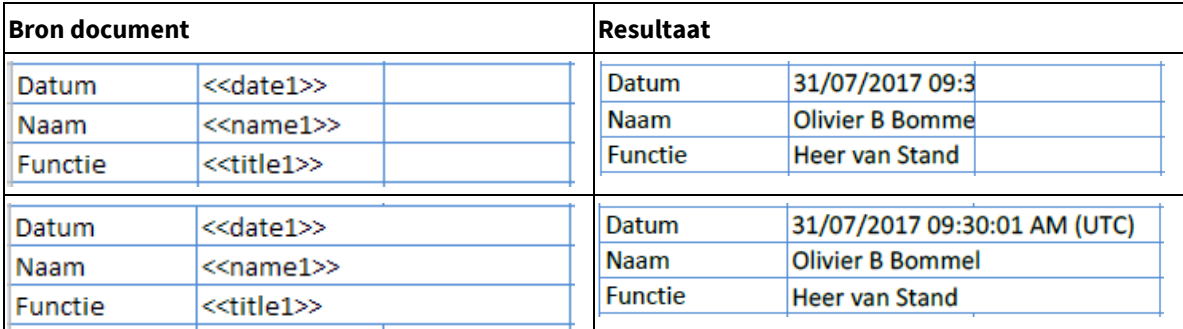

<span id="page-3-2"></span>RPost Nederland raad u aan om een aantal tests te doen om zo het effect van namen van verschillende lengtes te beoordelen.

#### **2.1.3. PowerPoint**

<span id="page-3-3"></span>RTags kunnen ook opgenomen worden in PowerPoint. Bij voorkeur gebruikt in links uitgelijnde tekstvelden. Het bij gebruik van RTags in PowerPoint raden wij u aan om een aantal tests toe doen.

## **2.2. PDF documenten**

RTags kunnen ook gebruikt worden in PDF documenten. Bij gebruik in een PDF gelden dezelfde eisen omtrent de opmaak van het originele document.

Bij PDF bestanden welke gemaakt zijn met Microsoft Word wordt de opmaak overgenomen. Bij PDF bestanden die op een andere manier gemaakt worden kan RPost deze verzekering niet geven.